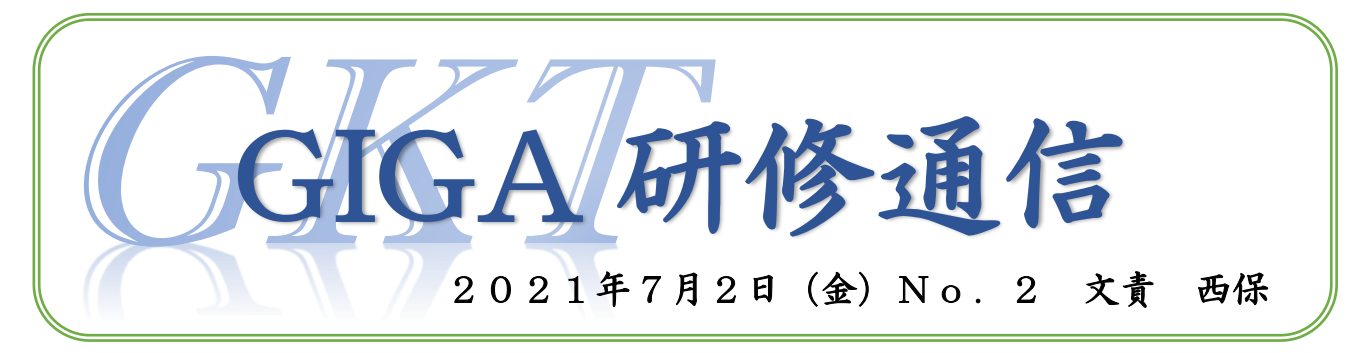

スポーツフェスティバルも全学年,無事に終了し,1学期も残すところ1ヶ月を切りまし た。ギガ通信はというと「不定期発行」という言葉に甘んじて,前号発行から1ヶ月以上経 ってしまいました…すみません((+ +))今回は6月14日(月)に行われた第2回実技研の事 前&事後アンケートで寄せられた疑問について,紹介していきたいと思います。

## Q (教師用の)クロームブックの画面をテレビに映すには?

- A ①EZキャスト ②HDMI変換アダプター いずれかを使用して,画面を映し出すことができます。どちらも,一度設定すると次 回からスムーズに接続することができます。既に授業で活用されている先生が多いか と思いますが,接続でお困りの際は,気軽に西保に声をかけてください! ※①の方法は,クロームブック本体のスピーカーからしか音声を出すことができないと
	- いう情報もネットで見かけましたが,スピーカーの設定を変えるとテレビから出力で きるのではないかと思います。これも声をかけてください!

## Q 休校になったときに備えてできることは?(実践も併せて知りたい)

A 既にクラスルームを作成していることと思いますが,同時に「Meet の生成」をして おくと,クラスルームから児童を Meet に招待できます。

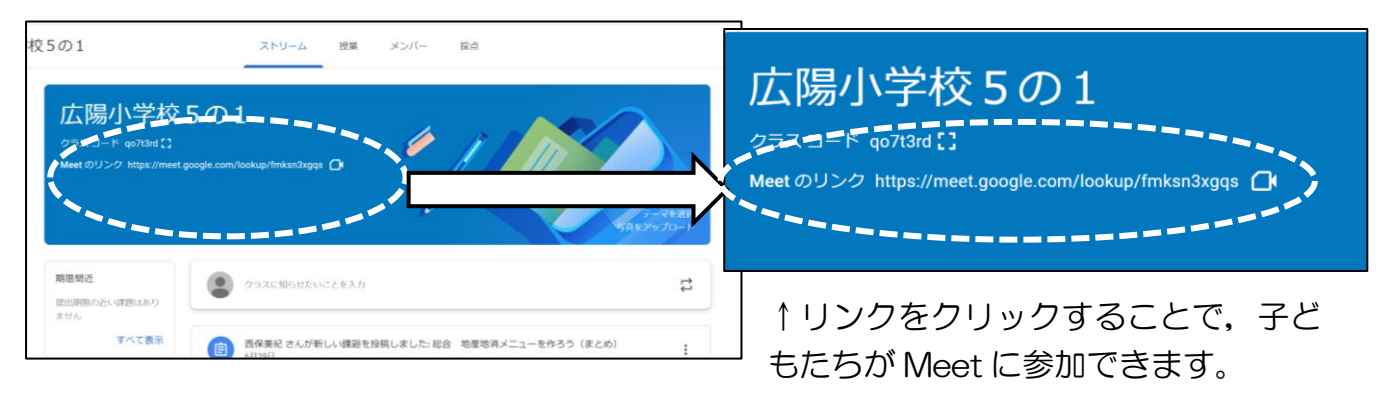

## <Meet のリンク設定手順>

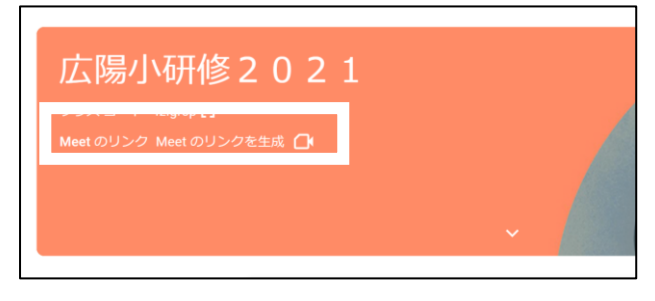

①トップ画面に「Meet のリンクを生成」と書 かれているところがあります。ここをクリッ クすると、Meet に接続できるリンクを生成す る画面に切り替わります。

続きは裏面へGO!

②「Meet のリンクを生成」をクリックします。すると,リンクが出てくるので,「保存」し てください。これで,準備完了です!

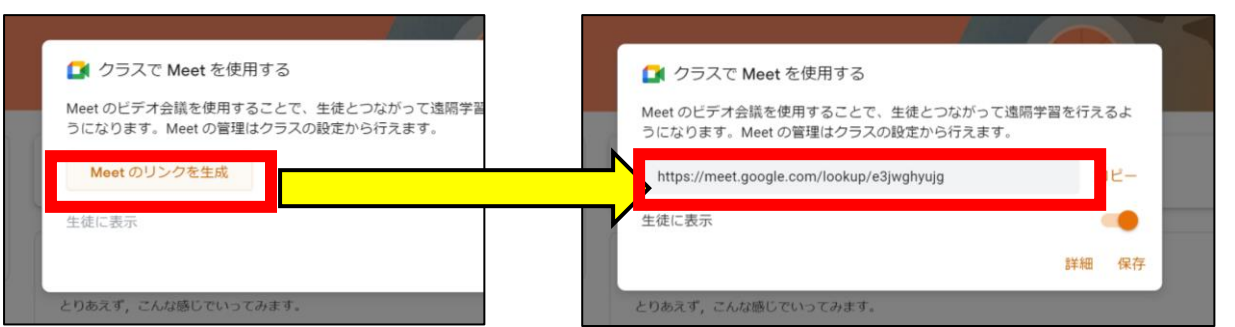

Meet を使える設定はすぐにできますが、これを実際に行うには、事前に接続の仕方を練 習したり、ルールを確認したりといったことが必要です。

5の1では,クラスルームからの Meet に参加して「朝の会」をしてみました。 参加してからのルールは以下の4つです。一人ずつ健康観察の応答の練習をしました。

①マイクは自分が発言するとき以外はオフにする。 ②カメラは常にオンにする。 ③わかったときは〇,わからないときは×のジェスチャーをする。 ④発言したい時には,「挙手ボタン」を押すか,実際に手をあげる。

また,じゃんけんをして,画面越しの相手にわかるように自分の顔や手を映す練習も行い ました。まねっこ遊びなども、楽しみながらルールを学ぶことができるので、低学年でも取 り組みやすいかと思います。

※Meet は一番に参加した人が管理者になります。授業等で使用する際には、最初に教師が 参加しておく必要があります。

## Q 各教科でどのように何を使うとよいのか知りたい!

A この意見がとにかく多かったです。が、ごめんなさい!おび GIGA 支援員の千葉先生 もお話されていましたが、「どんなことに使えそうか」ということを考え、試すという ことをしていくしか今はないかと思います…。

先日,オンライン学習の実施に係る研修会で,一中の実践報告を傾聴しましたが,「最 初からうまくいく方法はない」とおっしゃっていました。「いつでも ちょこっと 使 ってみる」イメージで「こんなことできたらいいんだけどなぁ~」ということを模索し ていくこと。そして,いろいろと試しながら,クロームブックを特別から日常へ変化さ せたいですね。

第3回の実技研は7月19日(月)です。再び,おび GIGA 支援員の千葉先生を講師にお 招きし、「ドキュメント」を使った共同編集についての研修を行います。お楽しみに!

更に,2学期に向けて,1学期に取り組んだ近況報告も行いたいと考えています。こちら についてはまたお知らせしますので,ご協力をお願いします!